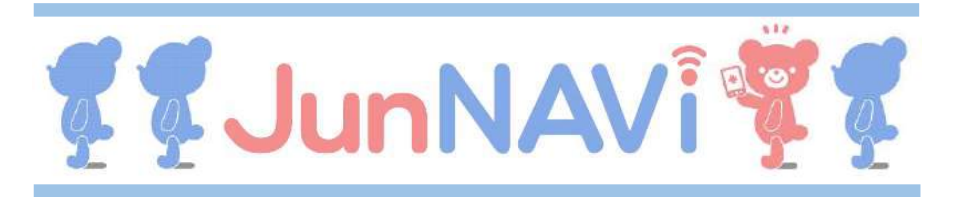

2022年12月28日(水)より、健康診断・予防接種は予約制となります。 | くすの木クリニック インターネット(スマホ、パソコンなど)で予約をお願いします。 インターネット ※当日・前日のキャンセルはお電話でお願いします。 (TEL:092-562-7234)

## https://junnavi.com/kusunoki/

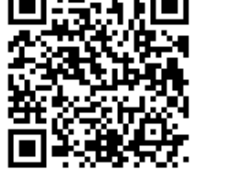

上記アドレスにアクセスまたはQRコードを読み込むと、下記ページがコンドンの ( 電話番号 @109012345678) 表示されます。それぞれの入力方法は、次ページ以降の詳細をご覧下さい。 20012345678 2015

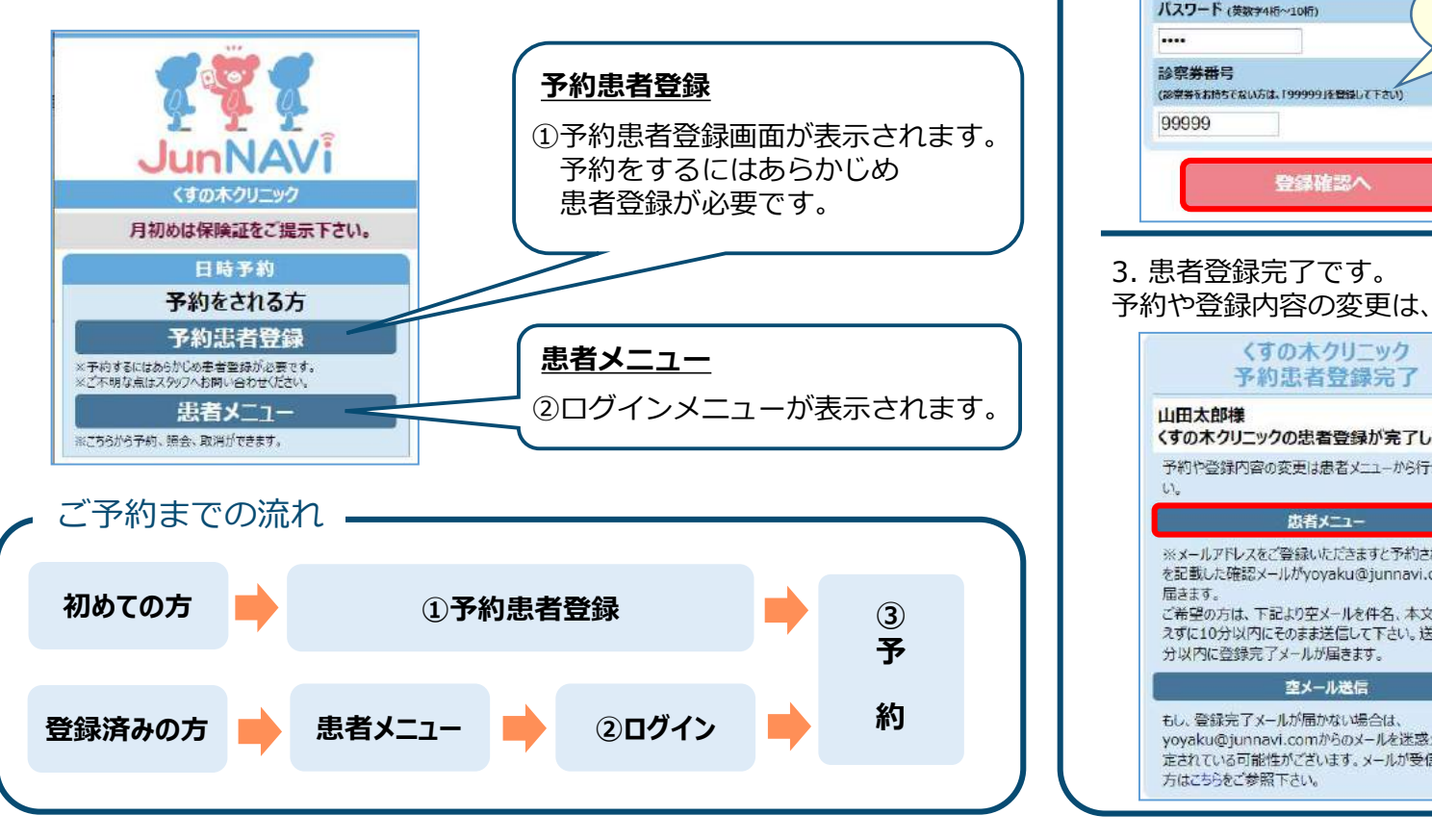

## ①予約患者登録をする

1. 予約する方の情報を登録します。<br>- 氏名、診察券番号等を入力して [登録確認へ] を押してください。

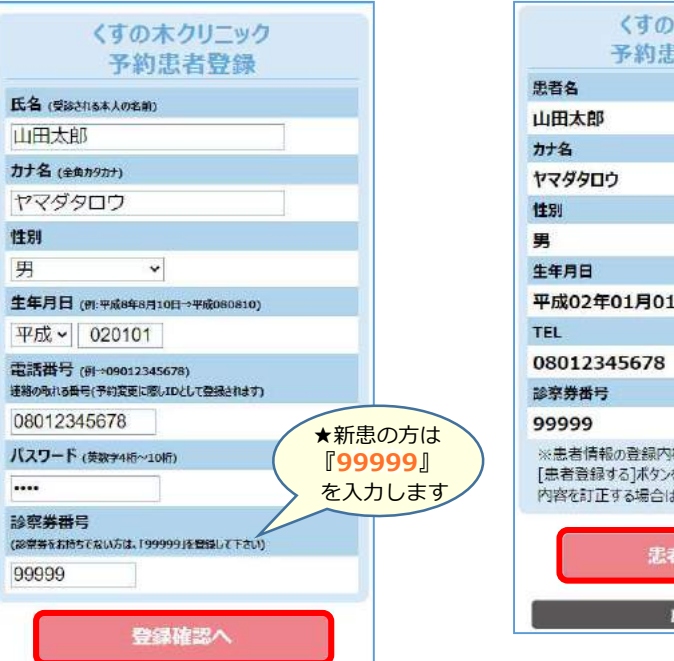

氏名、診察券番号等を入力して 間違いがなければ [患者登録する] 2. 確認画面が表示されます。 を押してください。

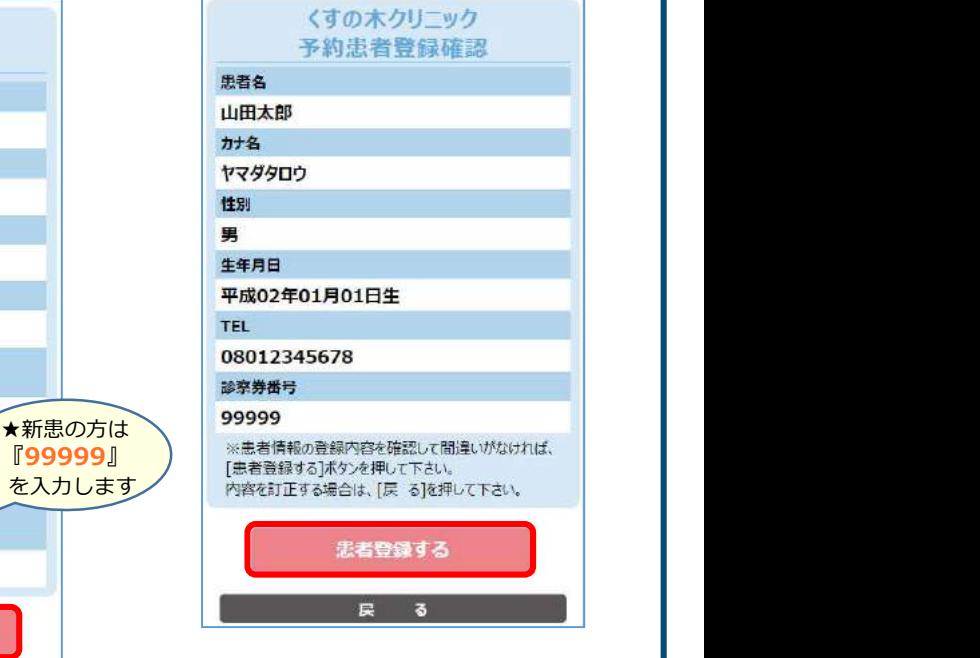

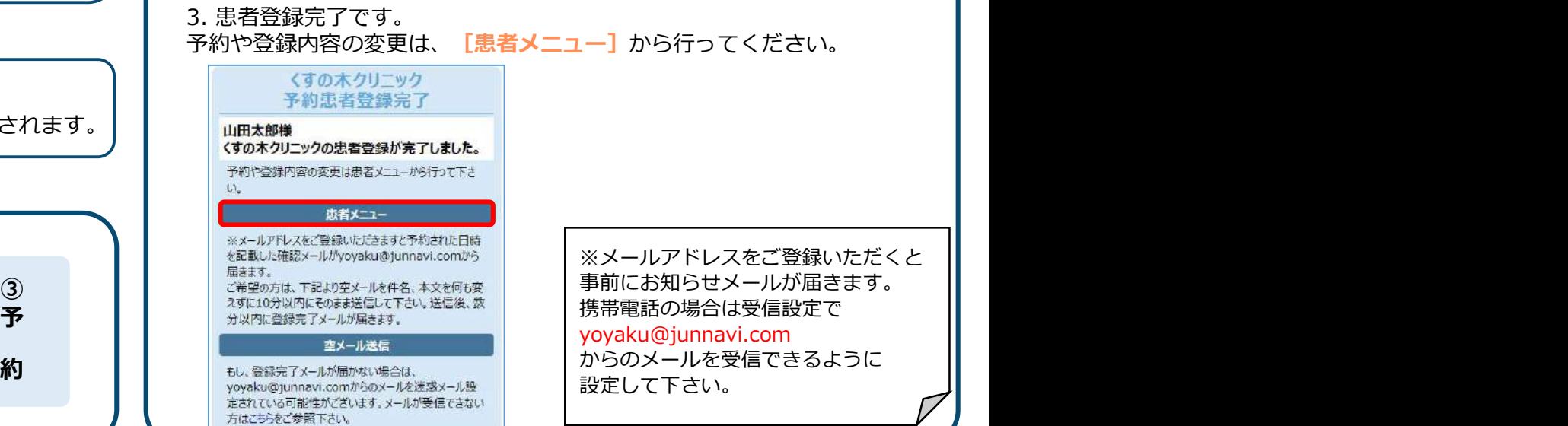

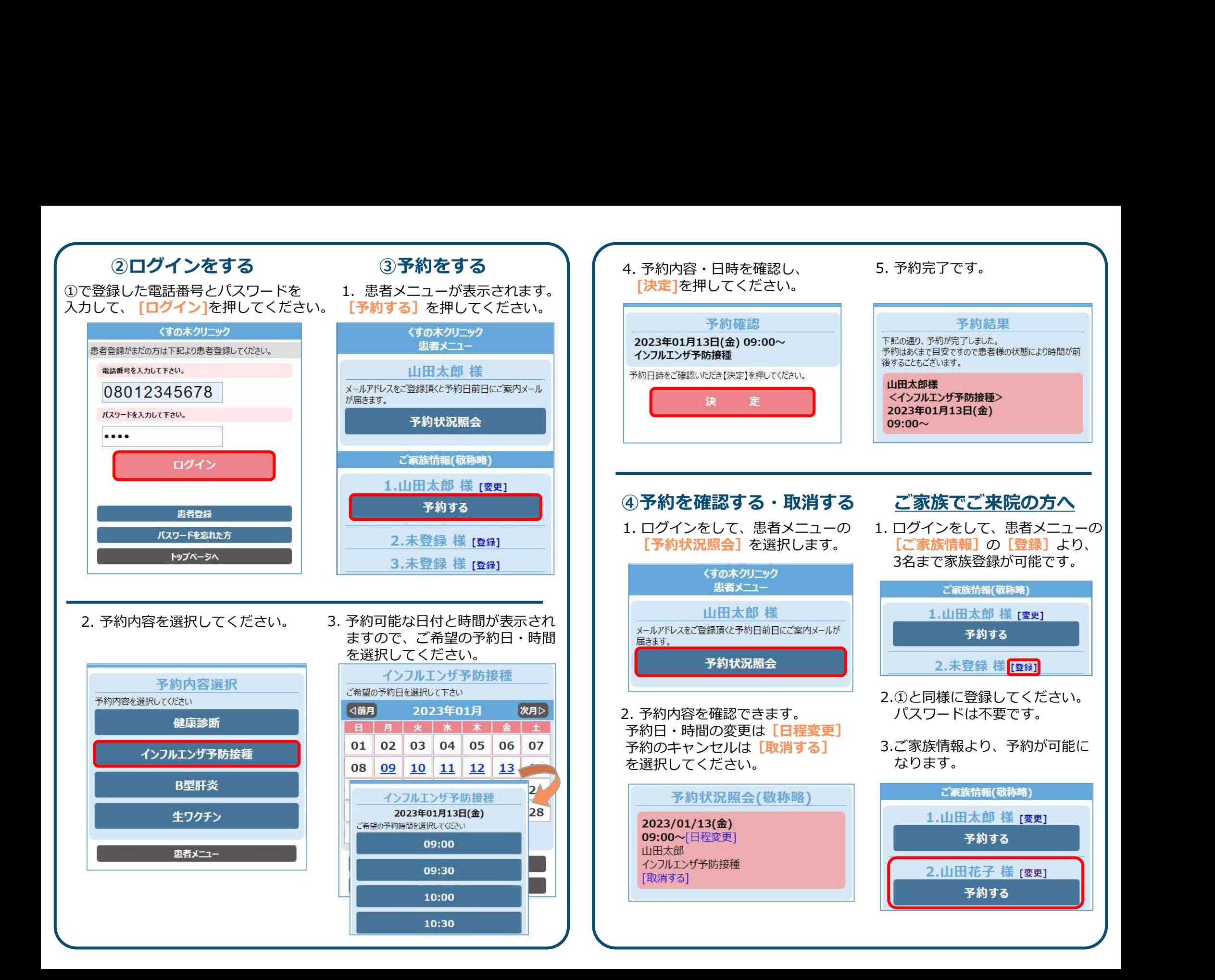